# **Sharing Classroom Photos with Our Folsom Hills TreeRing Community**

Use either the iPhone app or the web browser computer software to upload photos to TreeRing. You can also ask parents by email to share photos into to the folder.

## **Using the iPhone app**

- 1. Download the TreeRing iPhone app.
- 2. Login to the app and sign into your TreeRing Account.
- 3. Create an account if you don't have one:
	- a. Click **Create an Account**
	- b. Enter your Group's Private Passcode: 1014607498404840
- 4. Click **Add Photos** and select the photo folder for your classroom. (Folders are named by the teachers' last name or by school event.)

## **Using the web browser computer software**

- 1. Log into TreeRing on your web browser and select **My Photos**.
- 2. Click on **Add Photos**.
- 3. Select **My Computer** (or Facebook, Flickr, Instagram, Google Drive, or Dropbox depending upon where the photo(s) is saved.)
- 4. Browse and select the photo(s) to upload. (To select multiple photos at once hold down the CTRL key on a

PC or COMMAND key on a Mac.)

5. Decide if you want to share the photo with your school. **Select Yes - I want to share** if you want the photo to be uploaded to a shared folder.

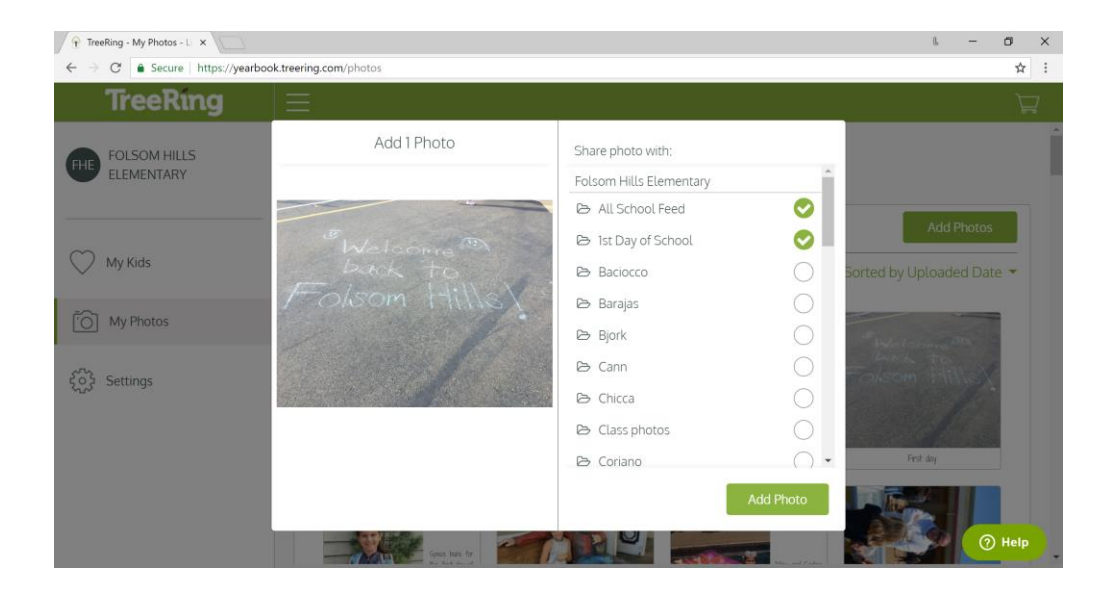

Select **No - Keep 'em private** if you do not want anyone else to see or use your photo.

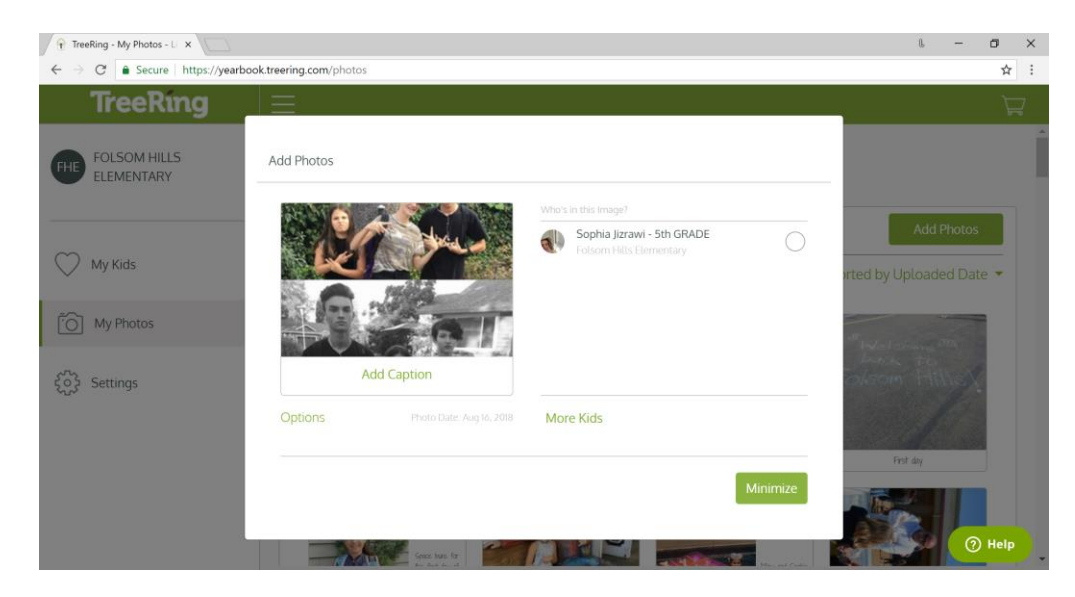

- 6. You can tag your student, add a caption to the photo, see the photo details, and delete the photo. Select **Minimize** when you are done.
- 7. Click on **? Help** to answer common questions or contact TreeRing for further assistance.

File types: JPG, PNG or GIF format

Resolution: Minimum of 640 x 800 resolution or higher.

Max File Size: 20 MB

#### **Asking for photos by email**

- 1. Log into TreeRing on your web browser and select Shared Photos.
- 2. Click on the folder you want to invite parents to fill with photos. (Folders are named by the teachers' last name or school event.)
- 3. Click on Copy the Link.
- 4. Compose an email and invite parents to share photos. Paste the link into the email using the paste command. (CTRL key on a PC or COMMAND key on a Mac + V.)

#### **Questions:**

Contact Lisa Jizrawi [\(ljizrawi@hotmail.com\)](mailto:ljizrawi@hotmail.com) or Kim Natusch [\(kimnatusch@yahoo.com\)](mailto:kimnatusch@yahoo.com)